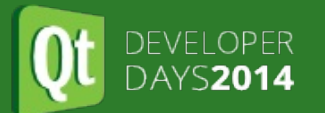

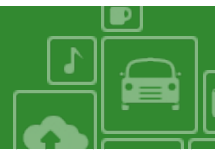

### Extending your Qt Android application using JNI

Dev Days, 2014

Presented by BogDan Vatra

Material based on Qt 5.3, created on November 13, 2014

# 

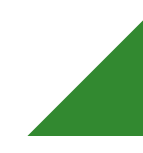

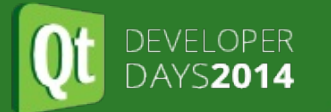

Extending your application using  $JNL$ ▅

# Extending your application using JNI

Extending your application using JNI

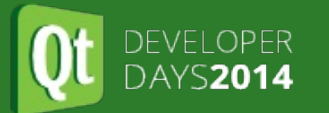

Extending your application using  $JNL$  $\blacksquare$ 

# JNI Crash Course

JNI Crash Course

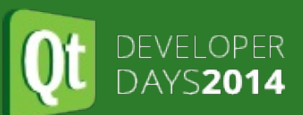

í d

- JNI is the Java Native Interface. It is needed to do calls to/from Java world from/to native (C/C++) world.
- It is impossible for Qt to implement all Android features, so to use them you'll need JNI to access them.

## DEVELOPER

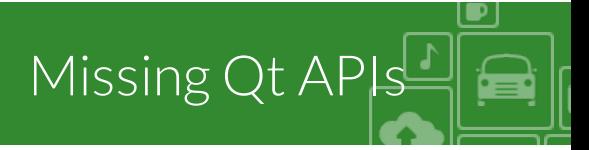

- listening for Android O.S. notifications:
	- sd card notifications: bad removal, eject, mounted, unmounted, etc.
	- network notifications: network up/down.
	- battery level and charging state.
	- $e$ tc.
- accessing Android O.S. features:
	- telephony (Initiate calls, MMS, SMS, etc.)
	- contacts
	- speech (TTS and Speech Recognizer)
	- system accounts
	- system preferences
	- $\bullet$  NFC
	- USB
	- printing (WARNING: needs API-19+)
- create own Android Activities and Services

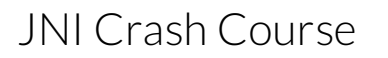

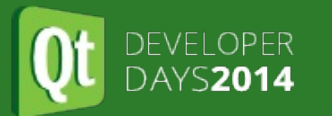

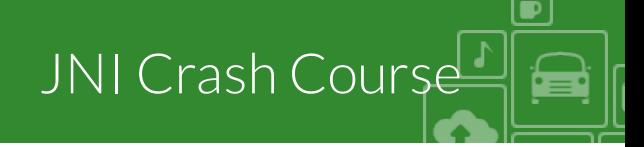

# Use case 1: call a Java function from C/C++

Use case 1: call a Java function from C/C++

#### $C$ reate the Java function ▄

```
1 // java file android/src/com/kdab/training/MyJavaClass.java
 2 package com.kdab.training;
 3
 4 public class MyJavaClass
 5 {
 6 // this method will be called from C/C++
 7 public static int fibonacci(int n)
 8 {
 9 if (n < 2)
10 return n;
11 return fibonacci(n-1) + fibonacci(n-2);
12 }
13 }
```
Demo android/JNIIntro

Use case 1: call a Java function from C/C++

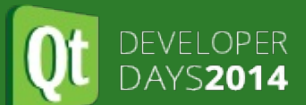

ز ک

Let's see what fibonacci function call looks like using the Qt androidextras module.

```
1 # Changes to your .pro file
 2 + \ldots3 QT += androidextras
 4 # ....
 1 // C++ code
 2 #include <QAndroidJniObject>
 3 int fibonacci(int n)
 4 {
 5 return QAndroidJniObject::callStaticMethod<jint>
 6 ("com/kdab/training/MyJavaClass" // java class name
 7 , "fibonacci" // method name
 8 (a) (1) \frac{1}{2} (b) \frac{1}{2} (c) \frac{1}{2} (c) \frac{1}{2} (c) \frac{1}{2} (c) \frac{1}{2} (c) \frac{1}{2} (c) \frac{1}{2} (c) \frac{1}{2} (c) \frac{1}{2} (c) \frac{1}{2} (c) \frac{1}{2} (c) \frac{1}{2} (c) \frac{1}{2} (c) \frac{1}{2} (c) 
 9 , n);
10 }
```
Yes, that's all folks!

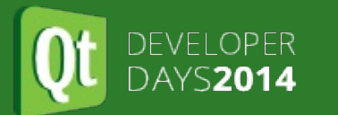

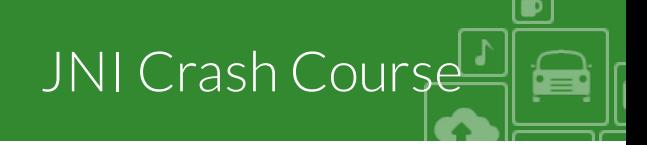

# Use case 2: callback a C/C++ function from Java

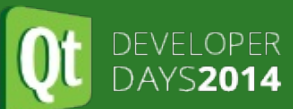

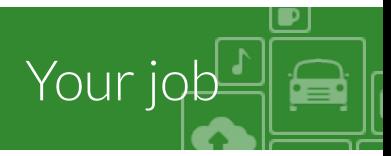

- declare a native method in Java using native keyword (see [slide](gotoPage://11) 11)
- register native method in C/C++ (see [slide](gotoPage://15) 12, slide 15)
- do the actual call (see [slide](gotoPage://11) 11)

#### DEVELOPER DAYS2014

#### Declare and invoke the Java native methods

í٣

```
1 // java file android/src/com/kdab/training/MyJavaClass.java
 2 package com.kdab.training;
 3
 4 class MyJavaNatives
 5 {
 6 // declare the native method
 7 public static native void sendFibonaciResult(int n);
 8 }
 9
10 public class MyJavaClass
11 {
12 // this method will be called from C/C++
13 public static int fibonacci(int n)
14 {
15 if (n < 2)
16 return n;
17 return fibonacci(n-1) + fibonacci(n-2);
18 }
19
20 public static void compute_fibonacci(int n)
21 {
22 // callback the native method with the computed result.
23 MyJavaNatives.sendFibonaciResult(fibonacci(n));
24 }
25 }
```
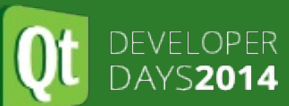

Registering functions using Java\_Fully\_Qualified\_Class\_Name\_MethodName template.

```
1 // C++ code
2 #include <jni.h>
 3
4 #ifdef __cplusplus
5 extern "C" {
6 #endif
 7
8 JNIEXPORT void JNICALL
9 Java_com_kdab_training_MyJavaNatives_sendFibonaciResult(JNIEnv */*env*/,
10 jobject /*obj*/,
11 jint n)
12 {
13 qDebug() << "Computed fibonacci is:" << n;
14 }
15
16 #ifdef __cplusplus
17 }
18 #endif
```
Pro:

- easier to declare, you don't need to specify the function signature
- easier to register, you don't need to explicitly register it

Con:

- the function names are huge: Java\_com\_kdab\_training\_MyJavaNatives\_sendFibonaciResult
- the library will export lots of functions
- unsafer, there is no way for the VM to check the function signature

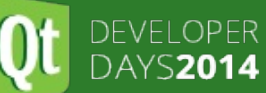

Step 4 call JNIEnv::RegisterNatives(java\_class\_ID, methods\_vector, n\_methods)

Step 3 find the ID of java class that declares these methods using JniEnv::FindClass

Step 2 create a vector with all C/C++ methods that you want to register

Step 1 get JNIEnv pointer by defining JNIEXPORT jint JNI OnLoad(JavaVM\* vm, void\* /\*reserved\*/). You can define it (once per .so file) in any .cpp file you like

Use case 2: callback a C/C++ function from Java

 $\overline{1}$ 

#### Use JNIEnv::RegisterNatives

```
1 // C++ code
 2 #include <jni.h>
 3
 4 // define our native method
 5 static void sendFibonaciResult(JNIEnv */*env*/, jobject /*obj*/, jint n)
 6 {
 7 qDebug() << "Computed fibonacci is:" << n;
 8 }
 9
10 // step 2
11 // create a vector with all our JNINativeMethod(s)
12 static JNINativeMethod methods[] = {
13 { "sendFibonaciResult", // const char* function name;
14 "(I)V", // const char* function signature
15 (void *) sendFibonaciResult // function pointer }
16 };
```
#### DEVELOPER DAYS2014

### Use JNIEnv::RegisterNatives

```
1 // step 1
 2 // this method is called automatically by Java after the .so file is loaded
 3 JNIEXPORT jint JNI_OnLoad(JavaVM* vm, void* /*reserved*/)
4 {
 5 JNIEnv* env;
 6 // get the JNIEnv pointer.
 7 if (vm->GetEnv(reinterpret_cast<void**>(&env), JNI_VERSION_1_6) != JNI_OK)
 8 return JNI ERR;
 9
10 // step 3
11 // search for Java class which declares the native methods
12 jclass javaClass = env->FindClass("com/kdab/training/MyJavaNatives");
13 if (!javaClass)
14 return JNI_ERR;
15
16 // step 4
17 // register our native methods
18 if (env->RegisterNatives(javaClass, methods,
19 sizeof(methods) / sizeof(methods[0])) < 0) {
20 return JNI ERR;
21 }
22 return JNI_VERSION 1_6;
23 }
```
#### Pro:

- the native function can have any name you want
- the library needs to export only one function (JNI\_OnLoad).
- safer, because the VM checks the declared signature

Con:

• is slightly harder to use

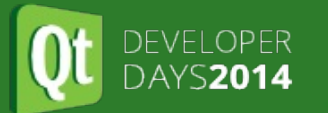

Extending your application using  $JNL$  $\blacksquare$ 

# SD Card Notifications Example

SD Card Notifications Example

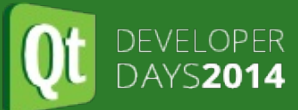

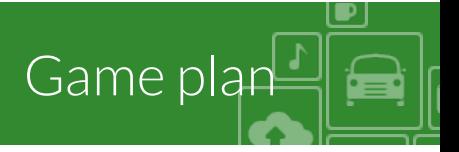

#### • Plumbing

- understanding Android files
- how to use an external IDE to manage the Java part
	- import existing Android files
	- debug Java
- Architecture
	- how to extend the Java part of your Qt Application
	- how to do safe calls from Qt thread to Android UI thread
	- how to do safe calls from Android UI thread to Qt thread

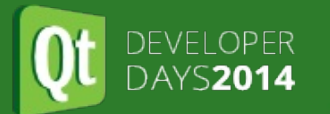

SD Card Notifications Example ▅

# Understanding Android files

Understanding Android files

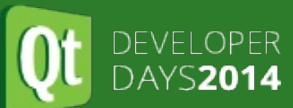

- copy all files from <qt\_install\_path>/src/android/java/ to <your\_src>/android/ folder
- make sure your .pro file has ANDROID\_PACKAGE\_SOURCE\_DIR property set

ANDROID PACKAGE SOURCE DIR =  $$$PWD/android$ 

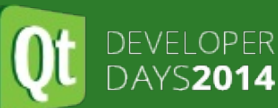

- AndroidManifest.xml is the same file copied by Qt Creator when you click on Create AndroidManifest.xml button.
- version.xml is used by Qt Creator to update your existing Android files
- res/values/libs.xml this file contains the information about the needed libs
- res/values(-\*)/strings.xml these files contain the (translated) strings needed by Java part
- src/org/kde/necessitas/ministro/ \*.aidl these files are used to connect to Ministro service
- src/org/qtproject/qt5/android/bindings/QtApplication.java this class contains all the logic needed to forward all the activity calls to the activity delegate
- src/org/qtproject/qt5/android/bindings/QtActivity.java this is the application activity class, it contains the logic to connect to Ministro or to unpack the bundled Qt libs. It also forwards all calls to the activity delegate.

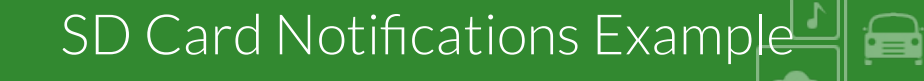

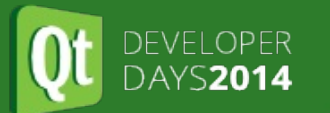

# Using an external IDE for Java part

Using an external IDE for Java part

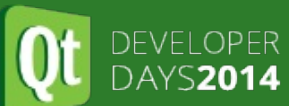

Sadly, the Java support in Qt Creator is close to zero, so we need to use an external IDE to easily extend the Java part. Android provides two powerful IDEs:

- Eclipse
- Android Studio (this is very good and stable even though it is labeled as beta).

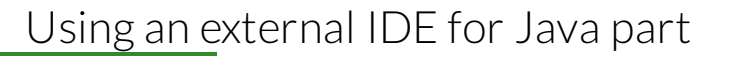

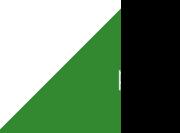

١s

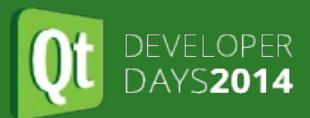

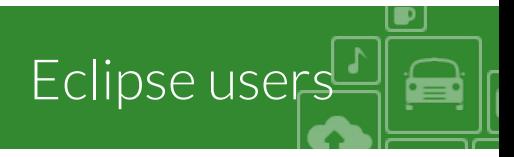

If you are not using ADT bundle, then make sure you have all ADT plugins installed in Eclipse.

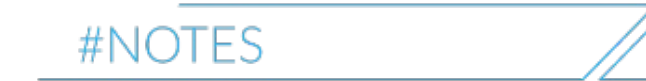

Using an external IDE for Java part

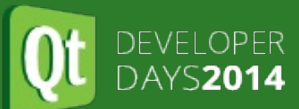

The external IDE will be used to:

- import existing Android files
- create and edit Java files
- debug Java part

The external IDE will NOT be used to run the application, we still need QtCreator for that job!

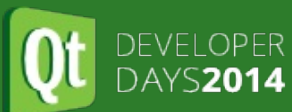

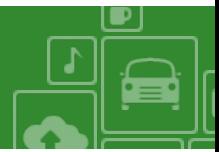

This presentation will teach you only the very basic usage of both of them. If you want to learn more please check their own documentation. Also it's up to you which one you choose to use.

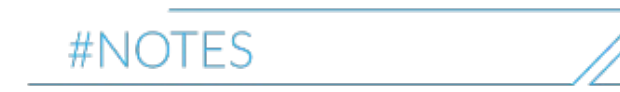

Using an external IDE for Java part

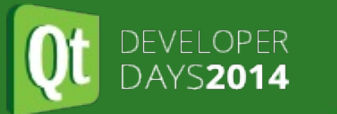

Using an external IDE for Java part ▅

# Import existing Android files in Eclipse

Import existing Android files in Eclipse

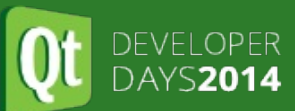

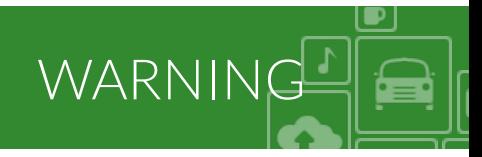

Before you start to import the project make sure the Build Automatically feature is turned OFF! Otherwise when you start to build your project you'll get lots of mysterious build problems. Uncheck Project->Build Automatically

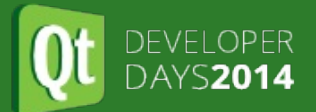

#### File->New->Project ...

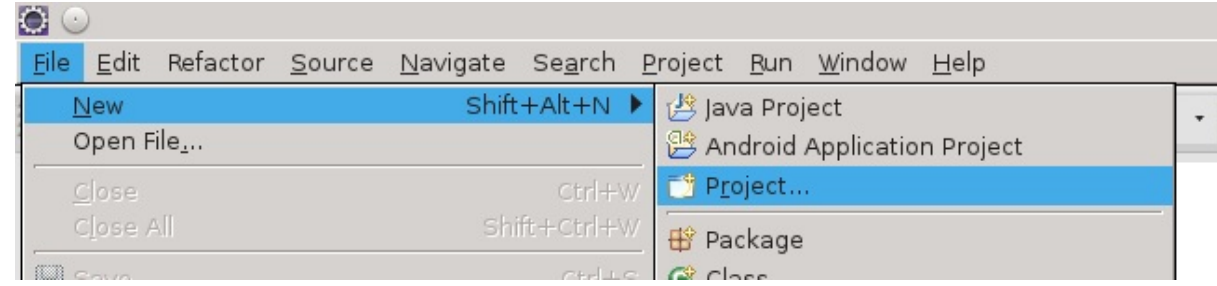

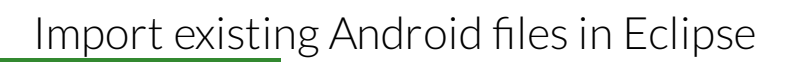

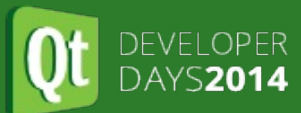

#### Importing in Eclipse<sup>1</sup> نصر

#### Choose Android Project from Existing Code wizard

#### Select a wizard

Create one or more Android projects from existing code

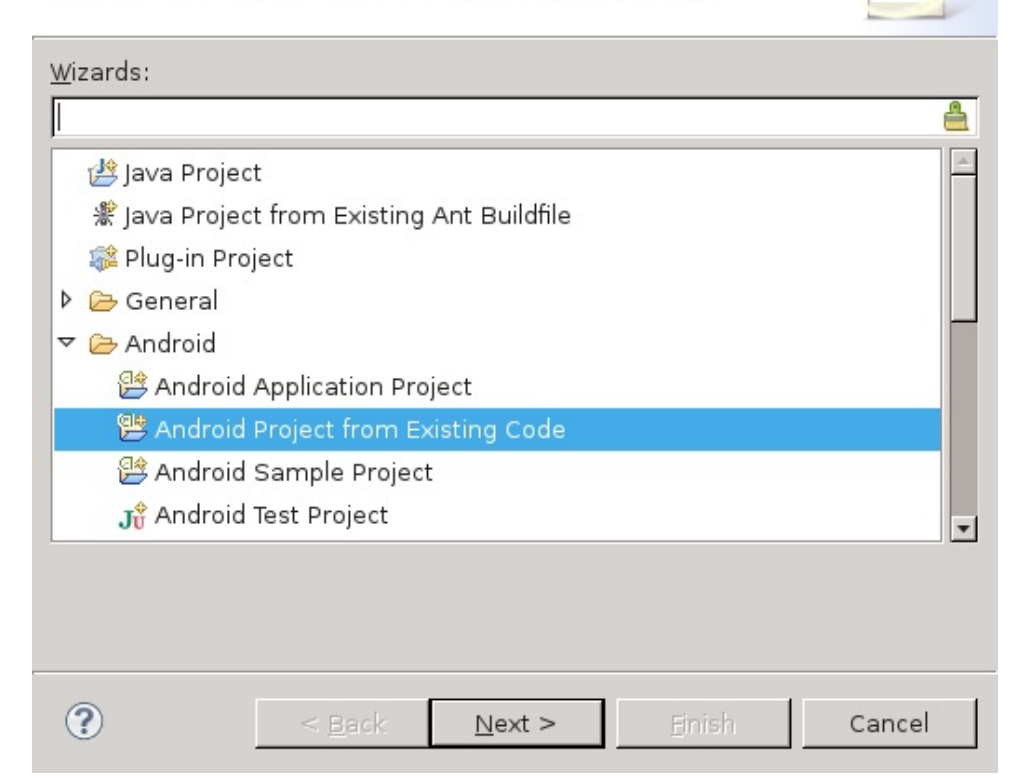

Import existing Android files in Eclipse

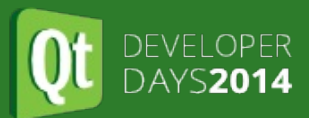

Select the root folder of your Android files (it should be your\_qt\_src/android) and press Finish button.

Import existing Android files in Eclipse

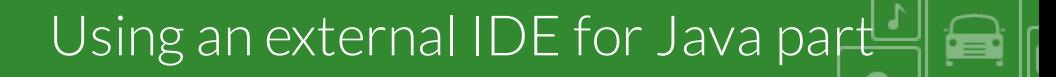

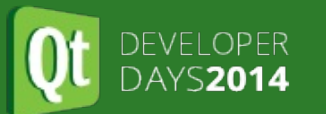

# Import existing Android files in Android Studio

Import existing Android files in Android Studio

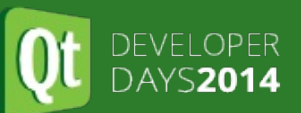

File->Import project ... does all the magic, you just need to select the root folder of your Android files (it should be your\_qt\_src/android) and continue the wizard until it is finished.

 $\overline{3}$ 

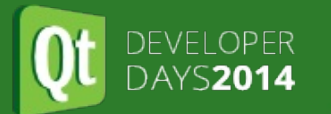

Using an external IDE for Java part ê

# Debugging Java part

Debugging Java part

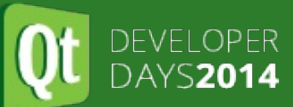

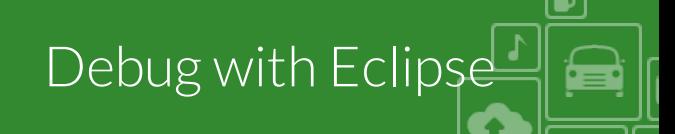

- set the break points
- switch to DDMS perspective (Window->Open perspective->DDMS)
- start the application (using QtCreator)
- wait for application to start
- select the application
- click the debug icon

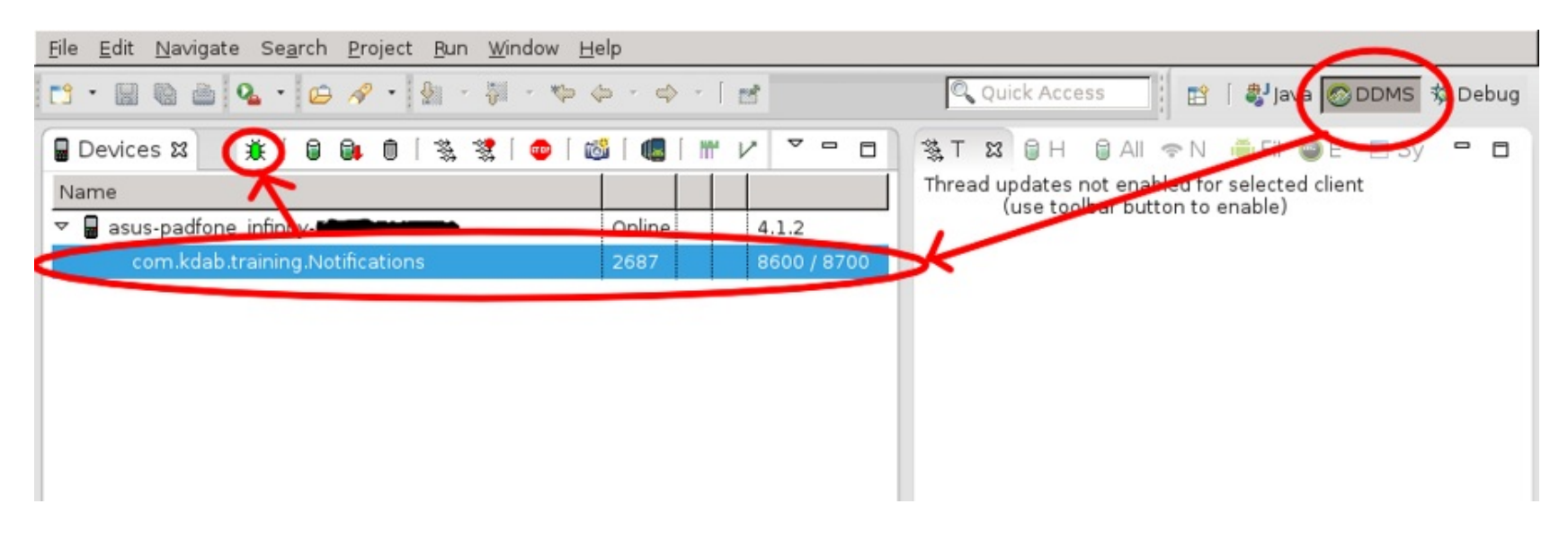

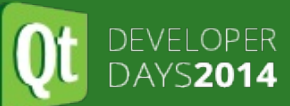

- set the break points
- attach debugger (Run->Attach debugger to Android process)
- start the application (using QtCreator)
- wait for application to start
- select the application
- click the OK button

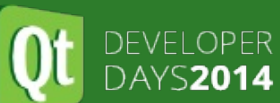

The problem comes when we need to start the debugging very early. To do that we are going to use the old fashioned sleep trick. This is how our custom on Create function looks:

```
1 @Override
2 public void onCreate(Bundle savedInstanceState)
3 {
4 try {
5 Thread.sleep(10000);
6 } catch (InterruptedException e) {
7 e.printStackTrace();
8 }
9 ....
10 }
```
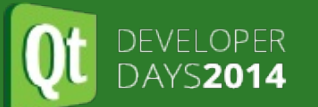

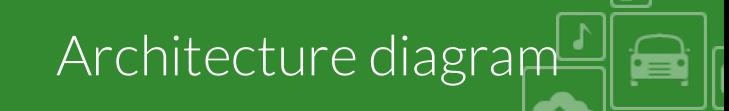

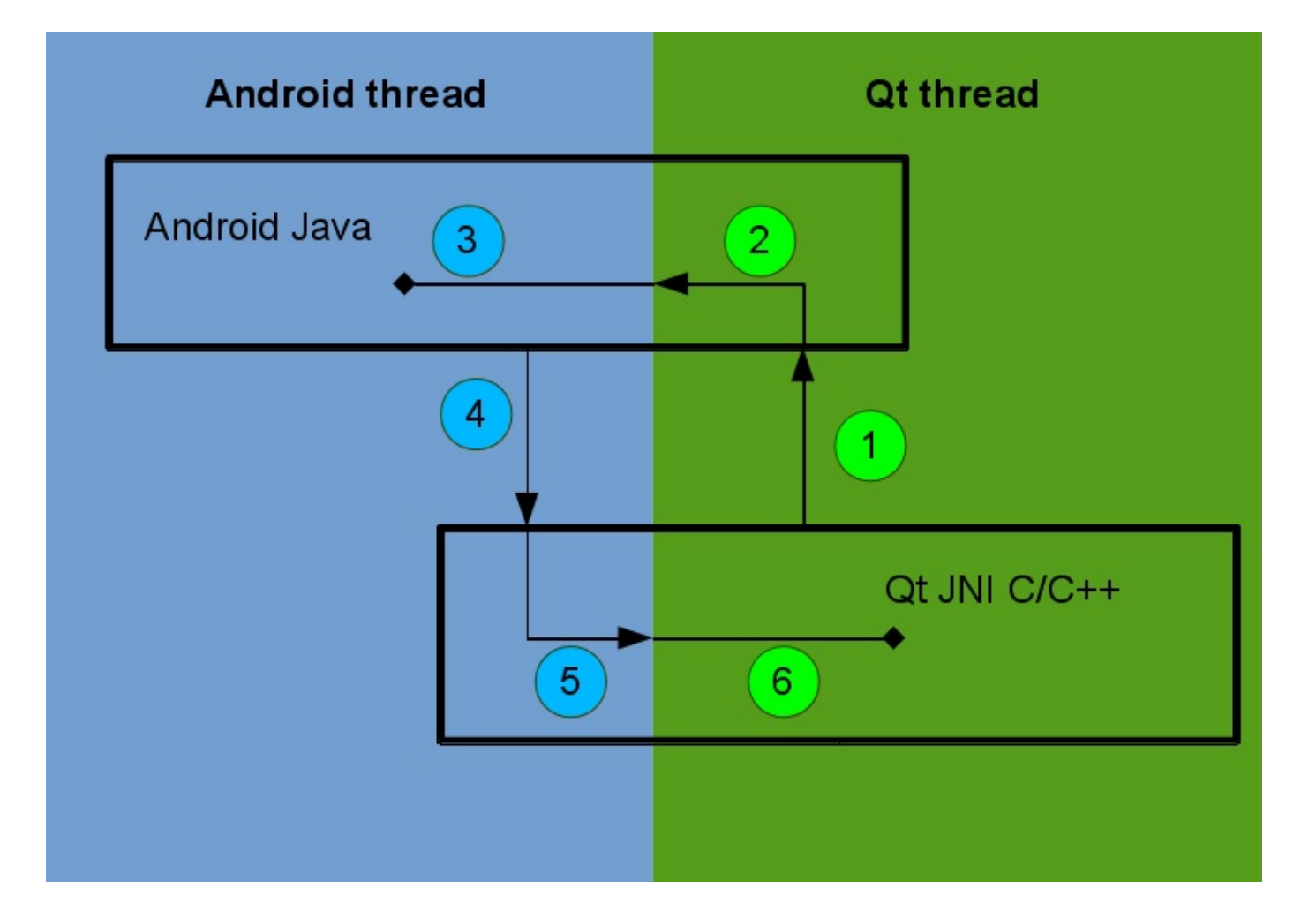

SD Card Notifications Example

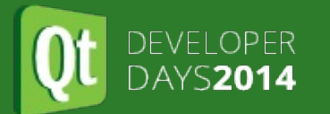

SD Card Notifications Example  $\blacksquare$ 

# Extending Java part

Extending Java part

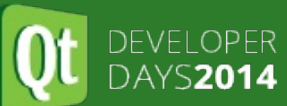

- You should not change any of the existing .java files, instead you should extend them
- There is no need to extend the QtApplication application class
- You should extend only the QtActivity class. The Activity object is very important, you'll need it to instantiate most of the Android classes

Demo android/SD\_Card\_Notifications

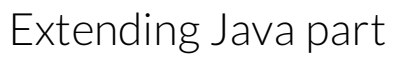

```
1 // src/com/kdab/training/MyActivity.java
 2 package com.kdab.training;
 3
 4 import android.os.Bundle;
 5 import org.qtproject.qt5.android.bindings.QtActivity;
 6
 7 public class MyActivity extends QtActivity
8 {
 9 // we'll need it in BroadcastReceiver
10 public static MyActivity s_activity = null;
11
12 // every time you override a method, always make sure you
13 // then call super method as well
14 @Override
15 public void onCreate(Bundle savedInstanceState)
16 {
17 s_activity = this;
18 super.onCreate(savedInstanceState);
19 }
20
21 @Override
22 protected void onDestroy()
23 {
24 super.onDestroy();
25 s activity = null;26 }
27 }
```
Extending Java part

Extending QtActivity

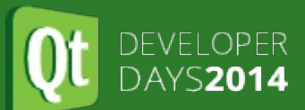

Change default activity to AndroidManifest.xml, from:

```
1 <activity ...
2 android:name="org.qtproject.qt5.android.bindings.QtActivity"
3 ... >;
```
#### To:

```
1 <activity ...
2 android:name="com.kdab.training.MyActivity"
3 ... >;
```
#### NativeFunctions.java part  $\mathbf{1}$

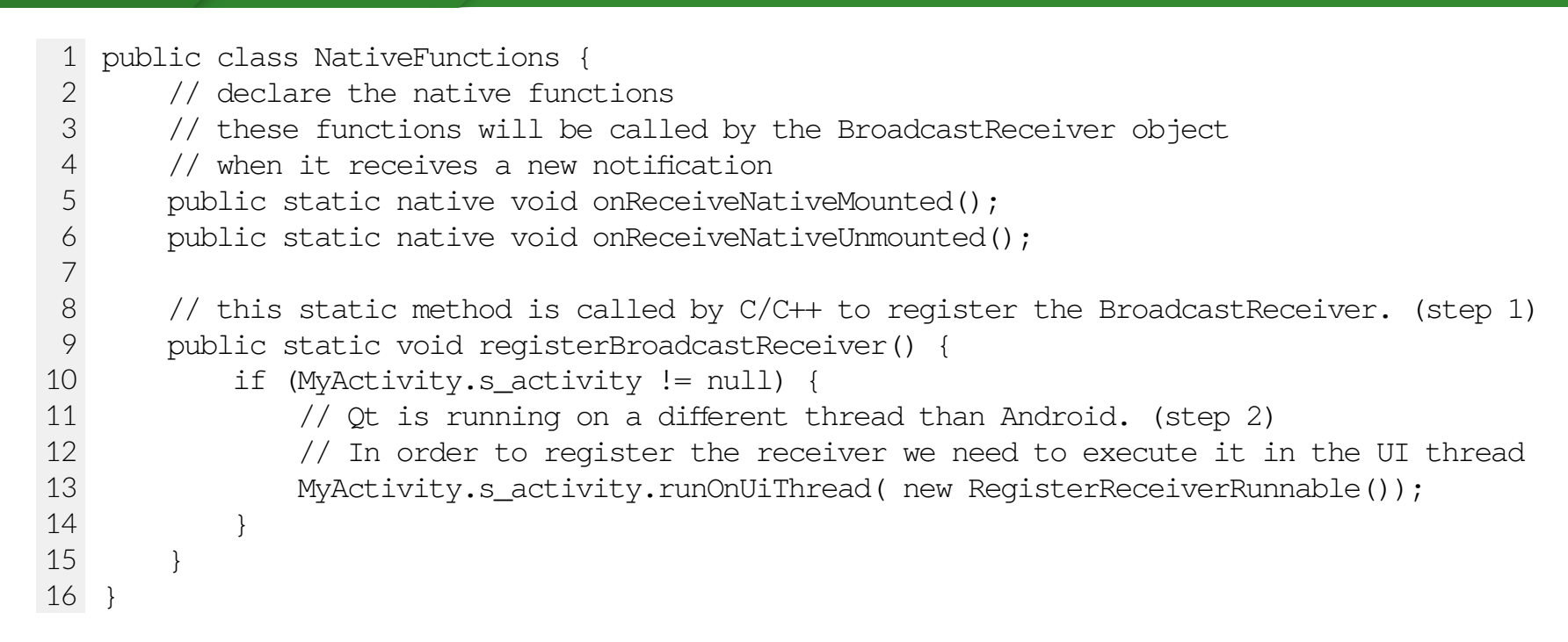

DEVELOPER

DAYS2014

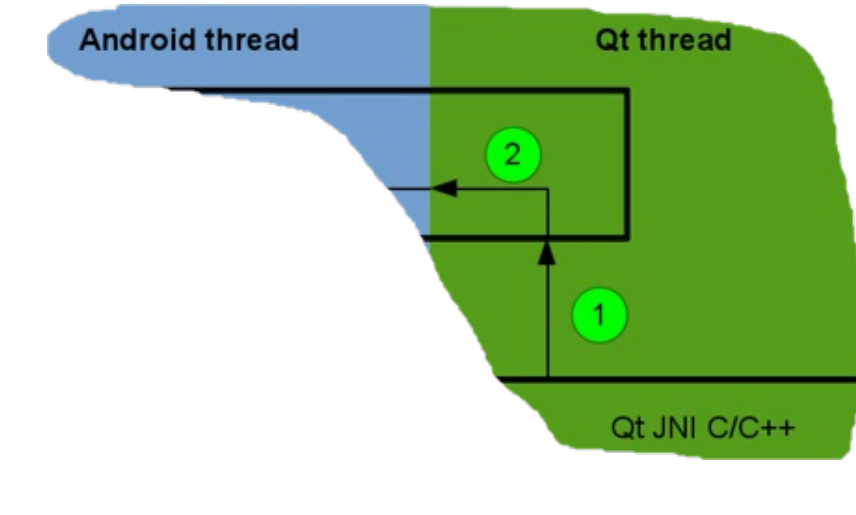

Extending Java part

 $\overline{1}$ 

نص

### NativeFunctions.java part  $2<sup>2</sup>$

í۳

```
1 class RegisterReceiverRunnable implements Runnable
 2 {
 3 // Step 3
 4 // this method is called on Android Ui Thread
 5 @Override
 6 public void run() {
 7 IntentFilter filter = new IntentFilter();
 8 filter.addAction(Intent.ACTION_MEDIA_MOUNTED);
 9 filter.addAction(Intent.ACTION_MEDIA_UNMOUNTED);
10 filter.addDataScheme("file");
11 // this method must be called on Android Ui Thread
12 MyActivity.s_activity.registerReceiver(new SDCardReceiver(), filter);
13 }
14 }
```
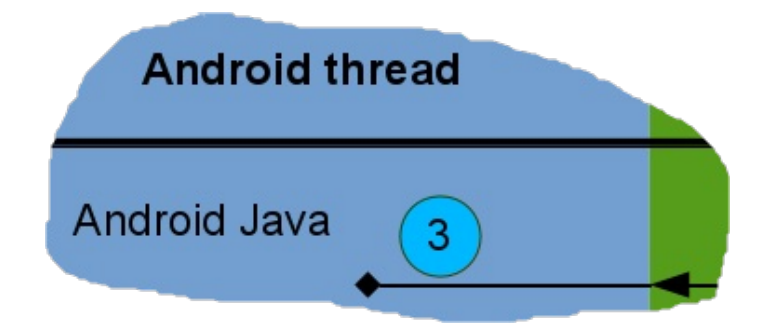

#### NativeFunctions.java part

▅

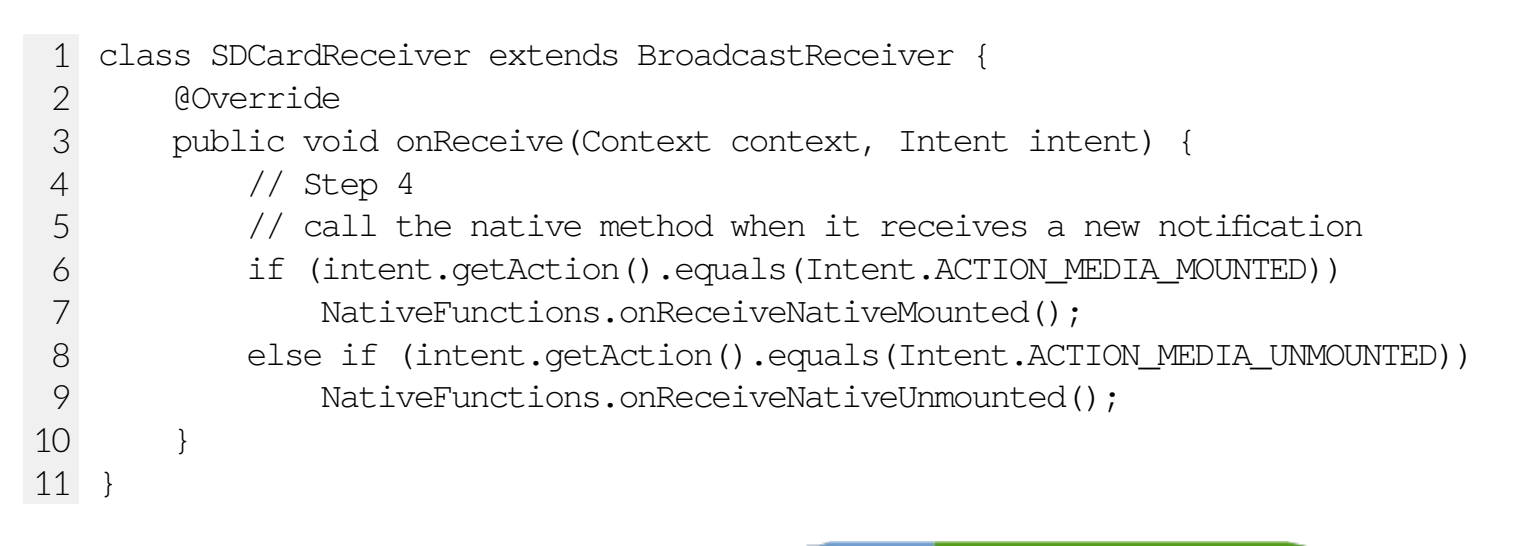

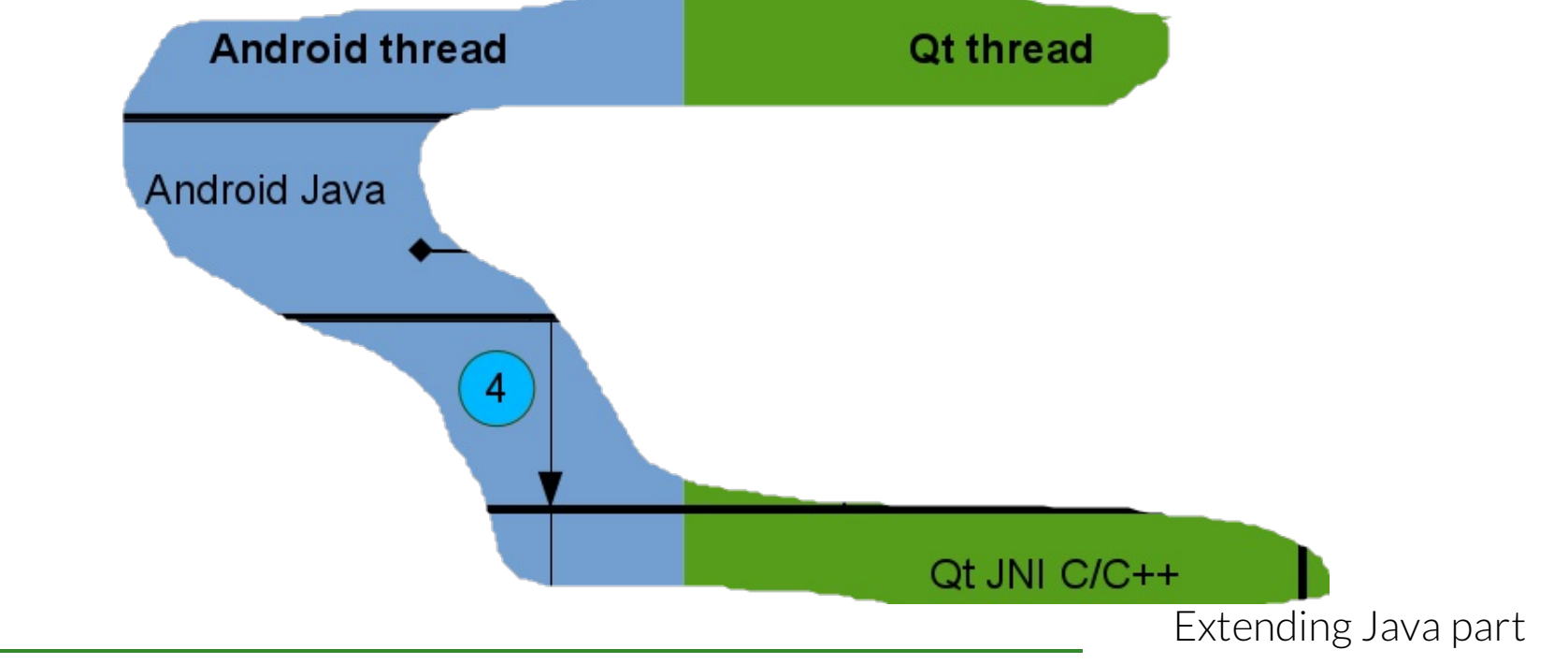

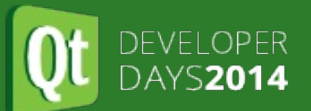

### Architecture diagram, Java part

ê

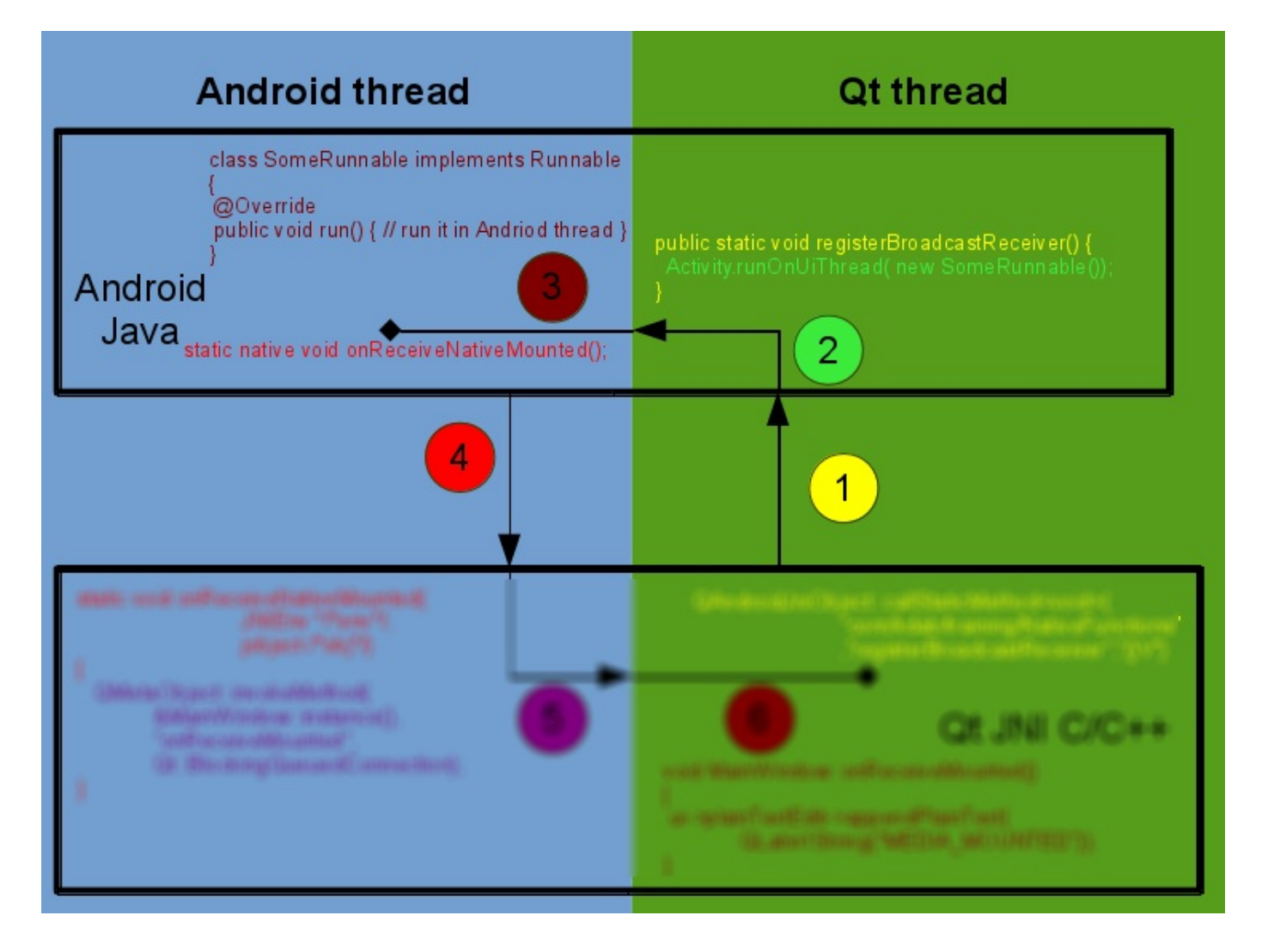

Extending Java part

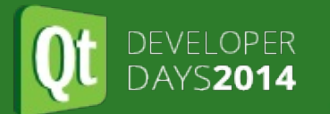

SD Card Notifications Example  $\blacksquare$ 

# Extending C/C++ part

Extending C/C++ part

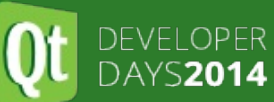

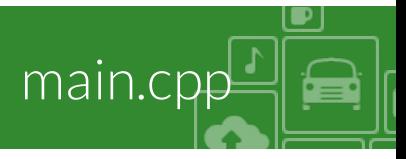

```
1 #include "mainwindow.h"
 2 #include <QApplication>
 3 #include <QAndroidJniObject>
 4
 5 int main(int argc, char *argv[])
 6 {
 7 QApplication a(argc, argv);
 8
 9 // Step 1.
10 // call registerBroadcastReceiver to register the broadcast receiver
11 QAndroidJniObject::callStaticMethod<void>("com/kdab/training/NativeFunctions"
12 r^{\text{``registerBroadcastReceiver''}}13 (10V^{\prime\prime});
14
15 MainWindow::instance().show();
16 return a.exec();
17 }
```
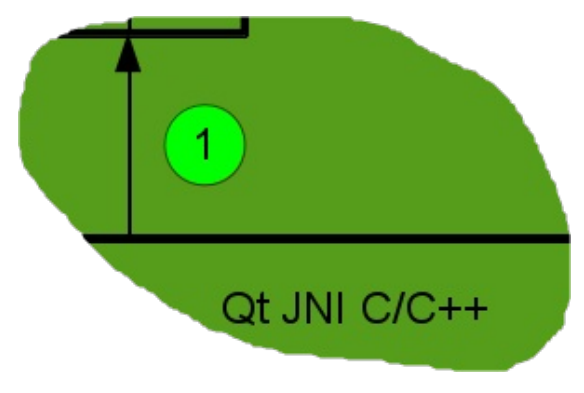

Extending C/C++ part

```
1 class MainWindow : public QMainWindow
 2 {
 3 Q_OBJECT
 4
 5 public:
 6 static MainWindow &instance(QWidget *parent = 0);
 7
 8 public slots:
 9 void onReceiveMounted();
10 void onReceiveUnmounted();
11
12 private:
13 explicit MainWindow(QWidget *parent = 0);
14 ~MainWindow();
15
16 private:
17 Ui::MainWindow *ui;
18 };
```
mainwindow.h

í۳

```
1 MainWindow &MainWindow::instance(QWidget *parent)
 2 {
 3 static MainWindow mainWindow(parent);
 4 return mainWindow;
 5 }
 6
 7 // Step 6
 8 // Callback in Qt thread
 9 void MainWindow::onReceiveMounted()
10 {
11 ui->plainTextEdit->appendPlainText(QLatin1String("MEDIA_MOUNTED"));
12 }
13
14 void MainWindow::onReceiveUnmounted()
15 {
16 ui->plainTextEdit->appendPlainText(QLatin1String("MEDIA_UNMOUNTED"));
17 }
```
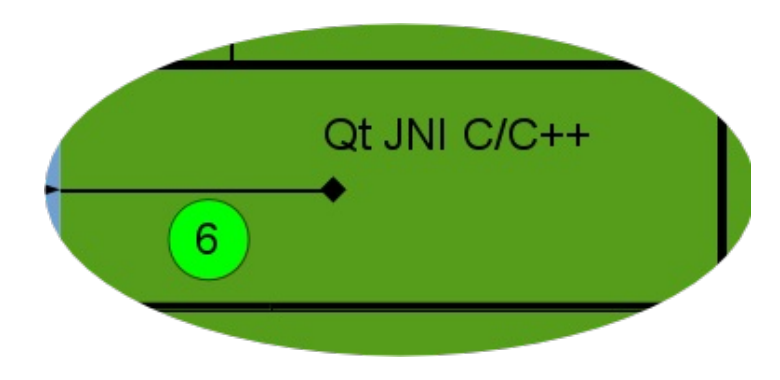

Extending C/C++ part

mainwindow.cpp $\triangleq$ 

نصر

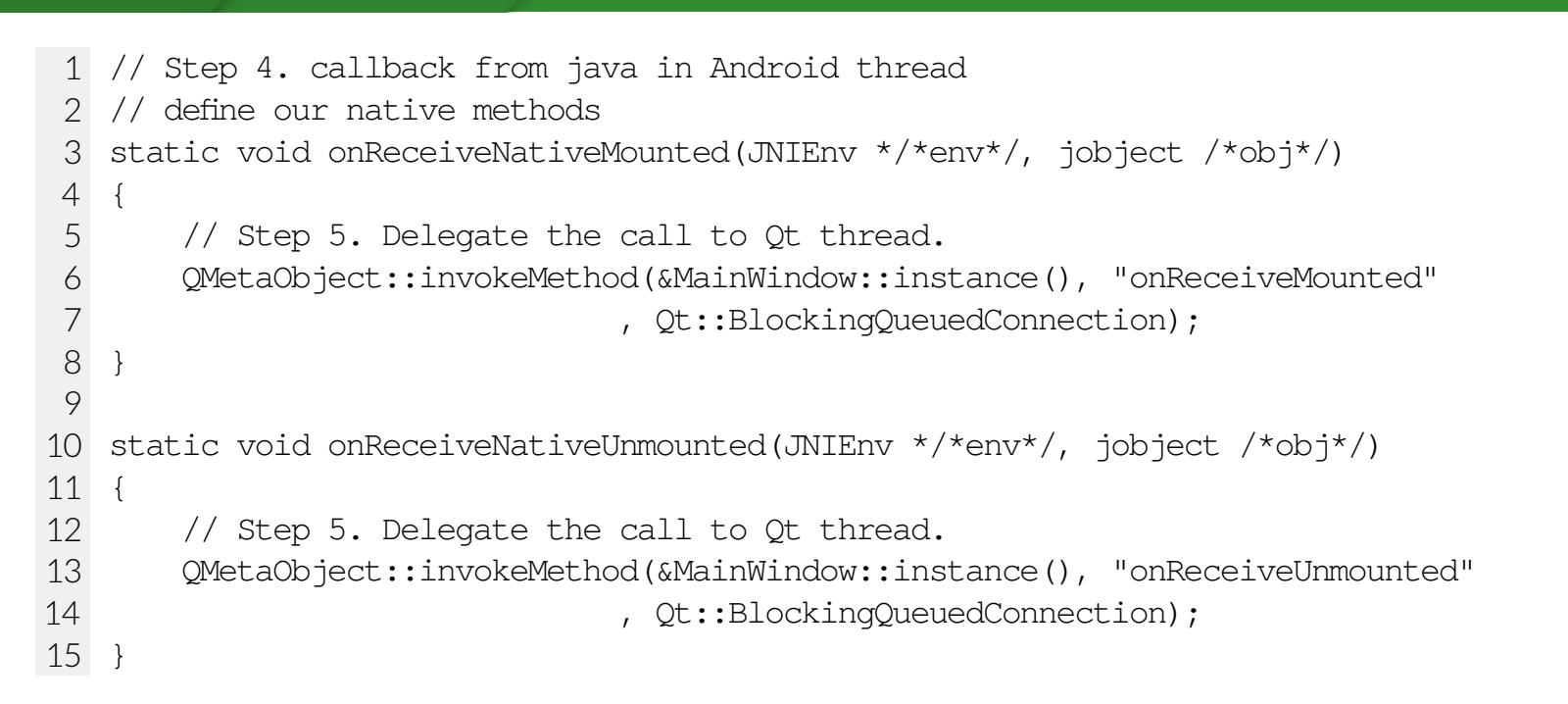

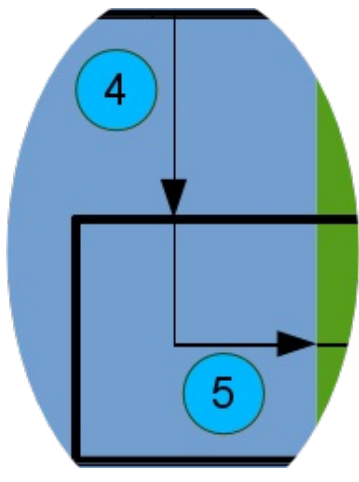

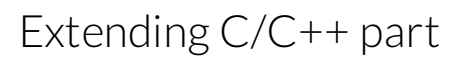

native.cpp part 1

#### **DEVELOPER DAYS2014**

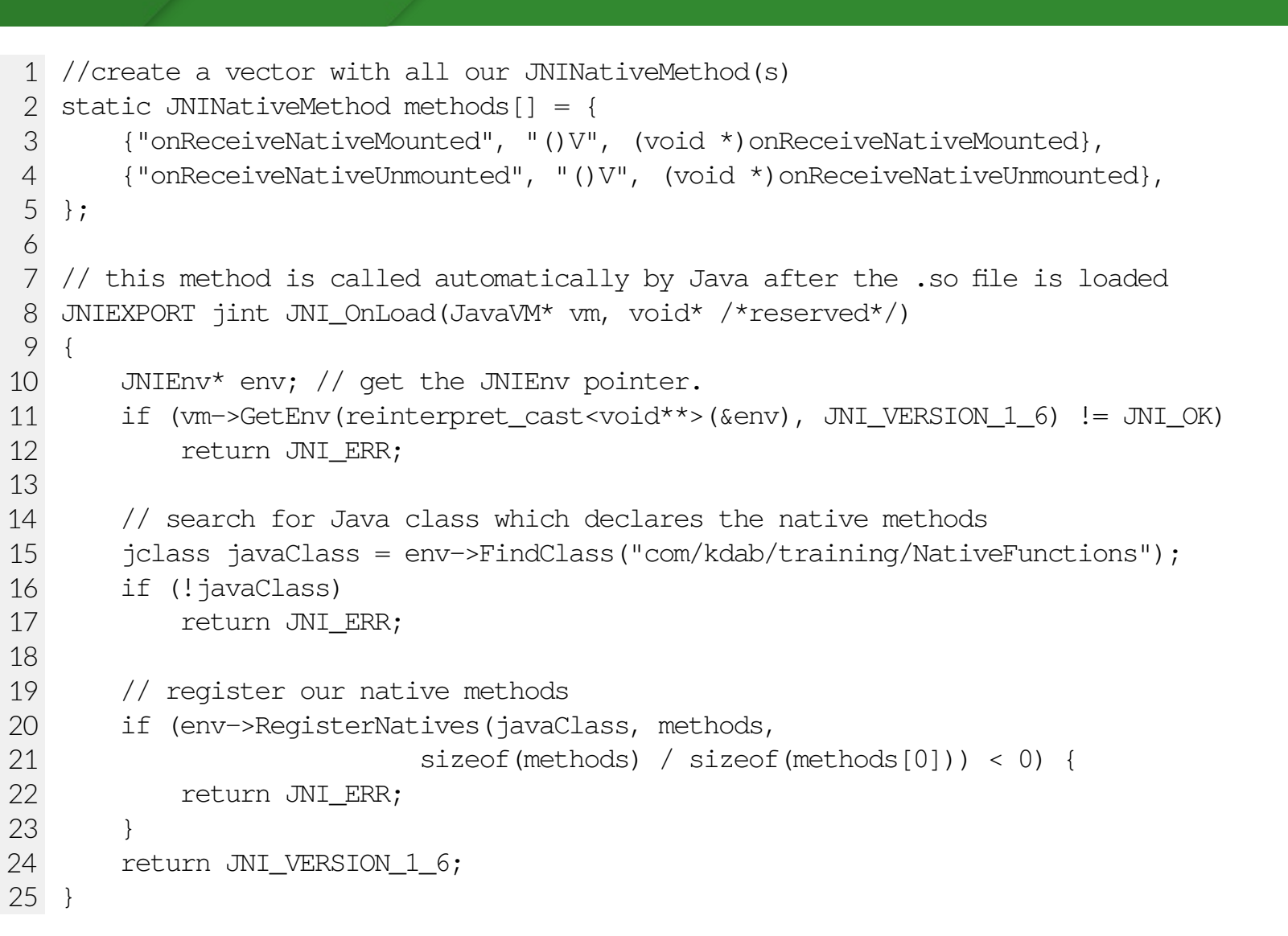

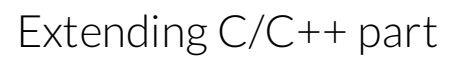

native.cpp part

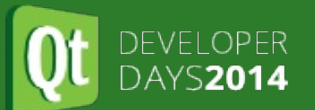

#### Architecture diagram, Qt JNI part  $\blacksquare$

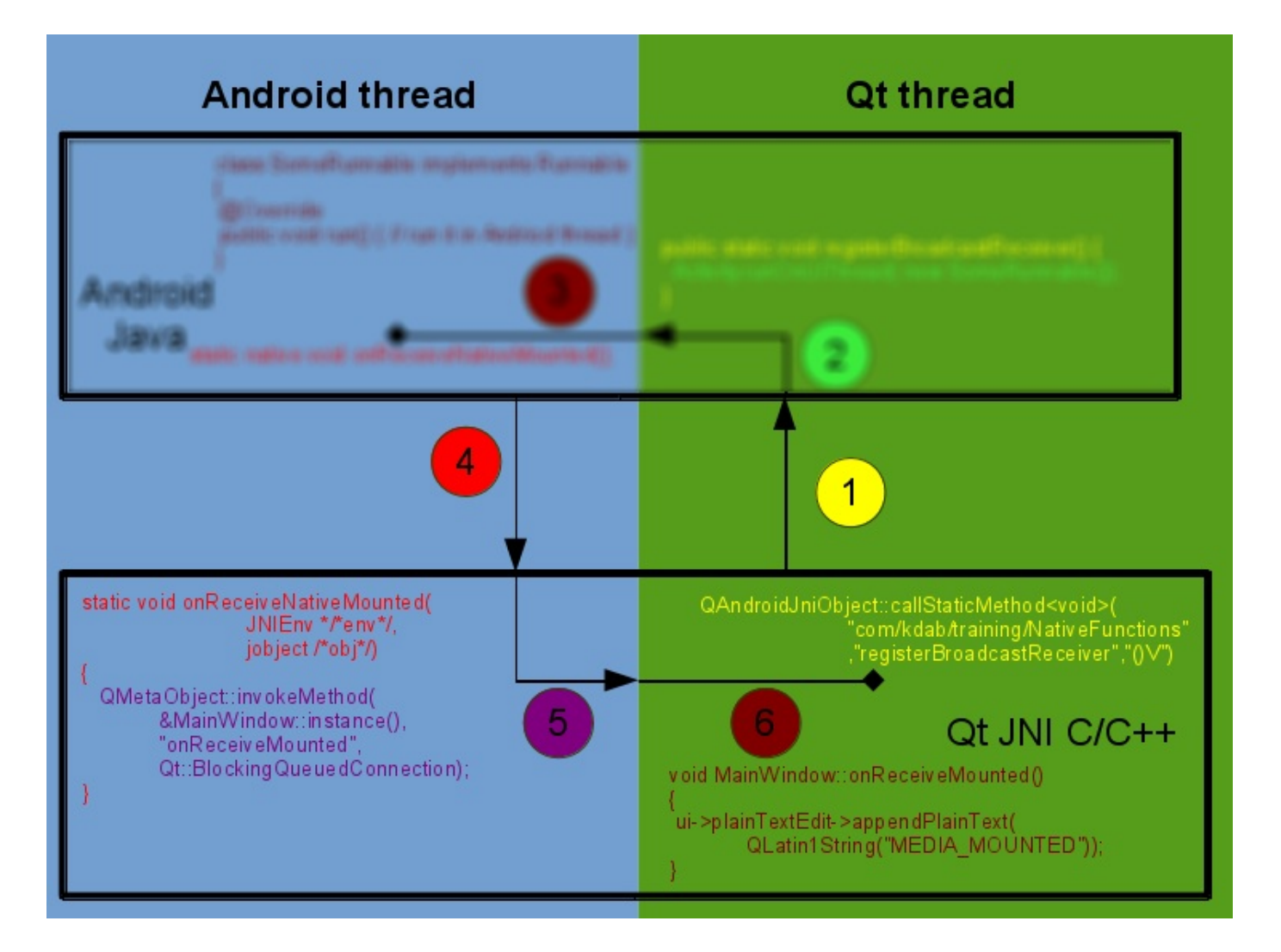

Extending C/C++ part

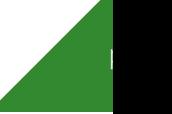

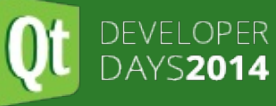

#### Architecture diagram, summary

í de l

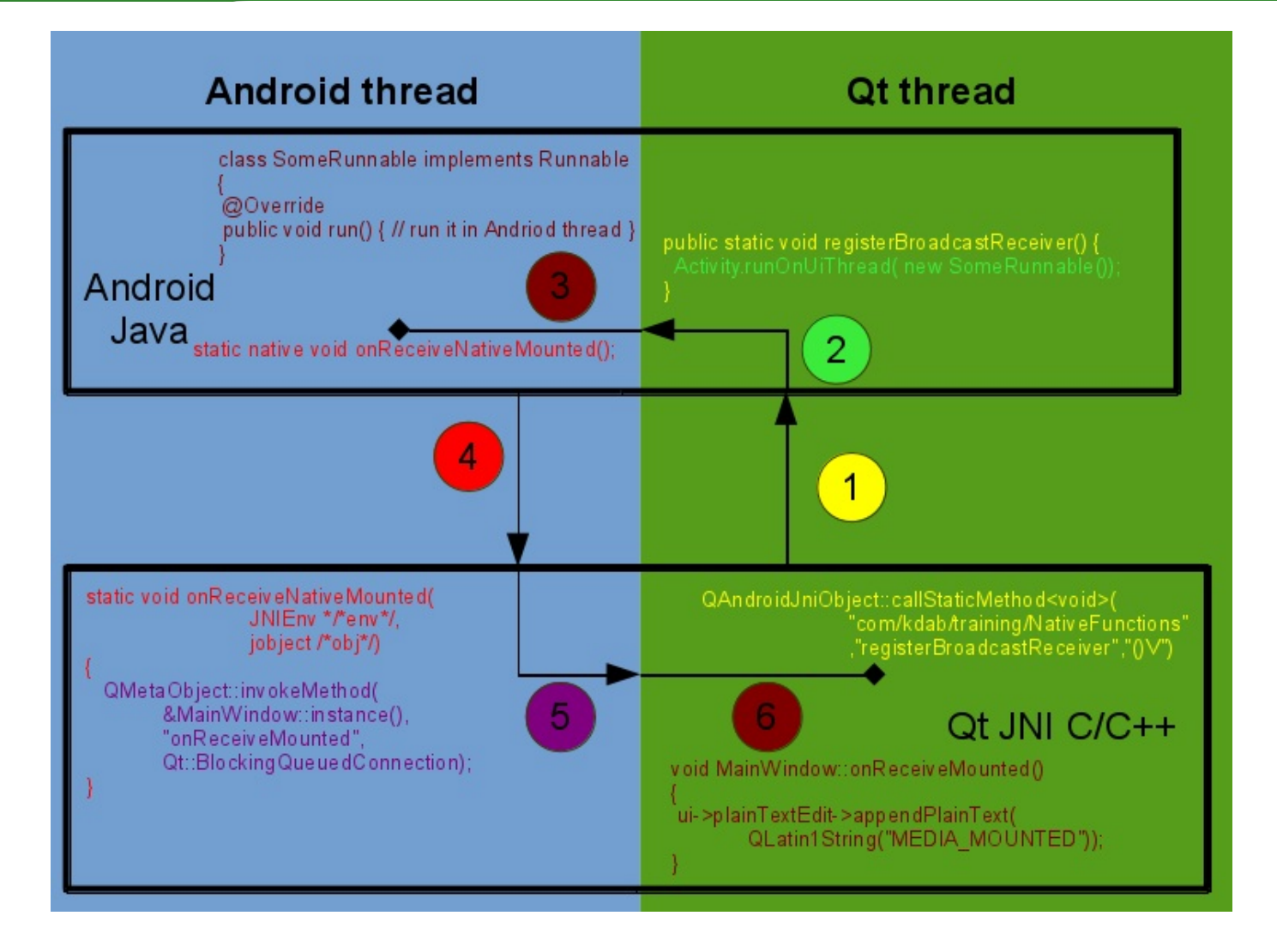

Extending C/C++ part

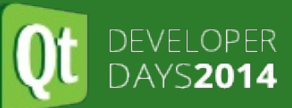

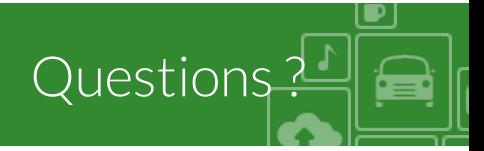

Thank you for your time!

Contact us:

- [http://www.kdab.co](http://www.kdab.com) m
- qtonandroid@kdab.com
- info@kdab.com
- training@kdab.com
- bogdan@kdab.com